# Textspalten rationell formatieren

Regeln für den Spaltensatz

### Was muss ich beim Spaltensatz beachten?

Nicht immer soll Text einfach Zeile für Zeile vom linken bis zum rechten Seitenrand laufen. In Spalten angeordneter Text lässt sich durch die kürzeren Zeilen meist besser lesen. In InDesign können Sie in einem Textrahmen Spalten mit gleicher oder unterschiedlicher Breite erstellen.

#### Grundregeln für den Spaltensatz

Nicht zu viele Spalten

W Zu viele Spalten auf einer Seite machen das Dokument schwer lesbar. Als grobe Faustregel sollten Sie nicht mehr als drei bis vier Spalten im Hochformat oder fünf Spalten im Querformat auf einer DIN-A4-Seite unterbringen.

Spalten nicht zu schmal

 $\blacksquare$  Auch die Satzbreite hat auf die Lesbarkeit des Textes wesentlichen Einfluss. Zu schmale Spalten unterbrechen den Lesefluss zu oft. Außerdem entstehen viele Trennungen und beim Blocksatz ergeben sich ungleiche Wortzwischenräume. In eine mühelos lesbare Spalte sollten ca. 30 bis 70 Zeichen passen.

#### Spaltensatz erzeugen

Nachdem Sie mit dem Text-Werkzeug  $\mathbb T$  in den gewünschten Textrahmen geklickt haben, geben Sie in das Feld Anzahl der Spalten 1 des Steuerungsbedienfelds die gewünschte Spaltenanzahl ein. Darunter geben Sie den Spaltenabstand ein 2 . Drücken Sie die Enter-Taste.

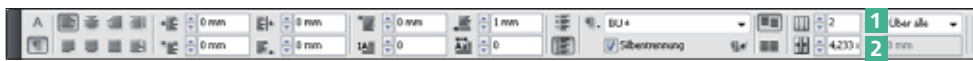

Mehr Übersicht und Möglichkeiten erhalten Sie über das Dialogfeld TEXTRAHmenoptionen:

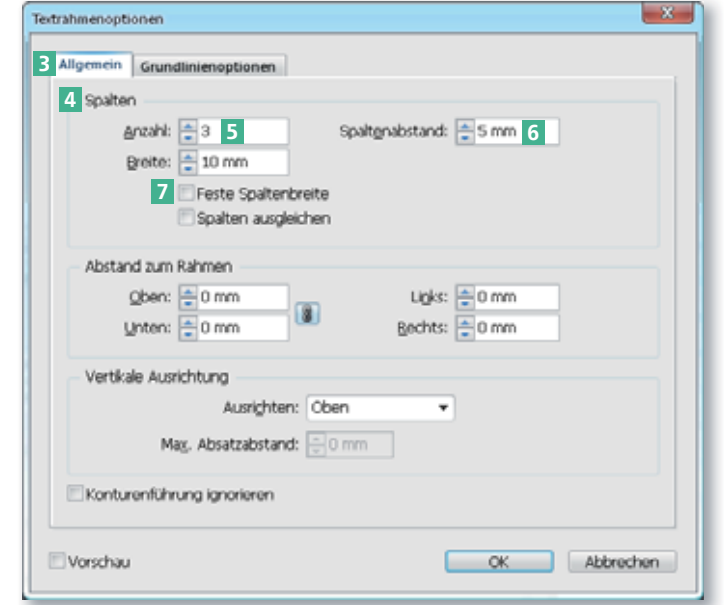

1 Markieren Sie den gewünschten Textrahmen, klicken Sie mit der rechten Maustaste/ mit gedrückter CTRL-TASTE und wählen Sie Textrahmenoptionen.

2 Im Register Allgemein 3 geben Sie im Bereich SPALTEN<sup>4</sup> in das Feld Anzahl 5 die gewünschte Spaltenanzahl ein.

#### Spaltenabstand

Textrahmenoptionen

CD-ROM

Beispieldateien für die hier gezeigten Funktionen finden Sie auf der CD im Ordner »Arbeitsdateien\Praxisloesungen\Typografie\Spalten«.

3 Das Feld Spaltenabstand 6 bestimmt den Abstand zwischen den Spalten.

4 Weiterhin können Sie im Bereich Spalten festlegen, was geschehen soll, wenn die Größe des Textrahmens geändert wird:

Abb. 2 Mehr Möglichkeiten bietet Ihnen das Dialogfeld TEXTRAHMENOPTIONEN.

## Spaltenanzahl festlegen

Abb. 1 Am schnellsten legen Sie die Spaltenanzahl über das Steuerungsbedi-

enfeld fest.